### Wat

Ik wil als gebruiker de BGT, DKK of BRT downloaden via de daarvoor beschikbare download API's. Ik wil een aantal featuretypes in het GML formaat downloaden voor een specifiek gebied.

## Stappenplan

**Stap 1**: Ga naa[r https://api.pdok.nl/brt/top10nl/download/v1\\_0/ui/#/](https://api.pdok.nl/brt/top10nl/download/v1_0/ui/#/)

**Stap 2**: klik op "Post"

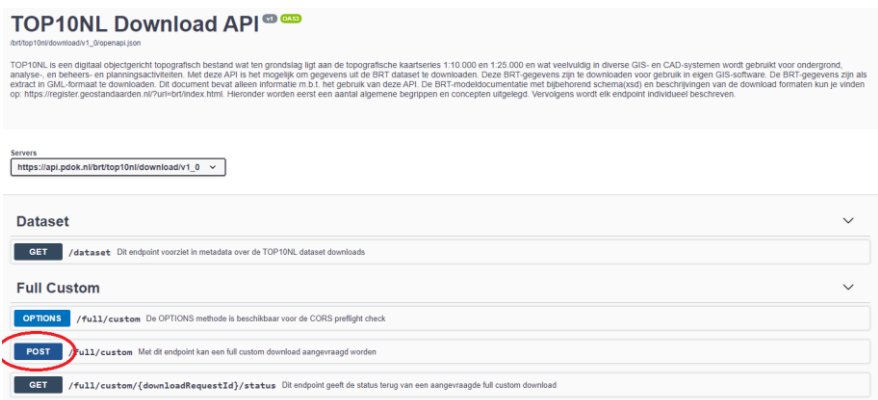

**Stap 3**: klik op "Try it out"

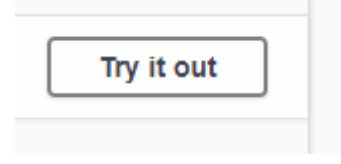

**Stap 4**: Pas indien gewenst de request body aan (bijvoorbeeld een andere geofilter of gewenste featuretypes).

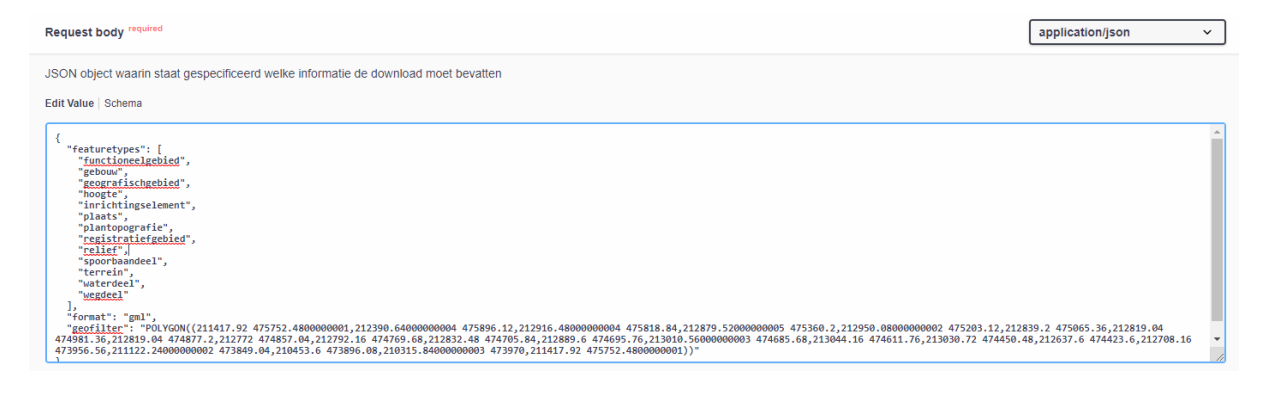

**Stap 5**: klik op "Execute"

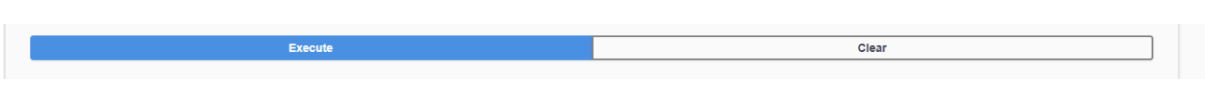

# **Stap 6:** kopieer het "download request ID" (let op dit ID is ca. 24 uur geldig)

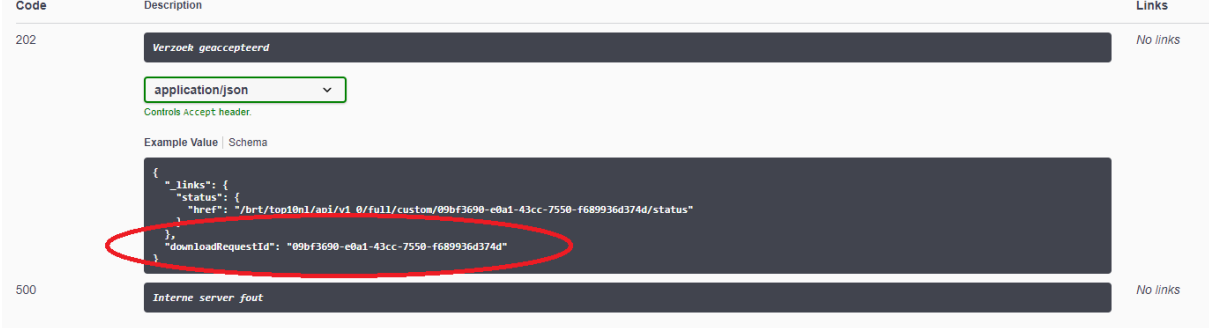

## **Stap 7**: ga naar "Get"

 $\mathbf{r}$ 

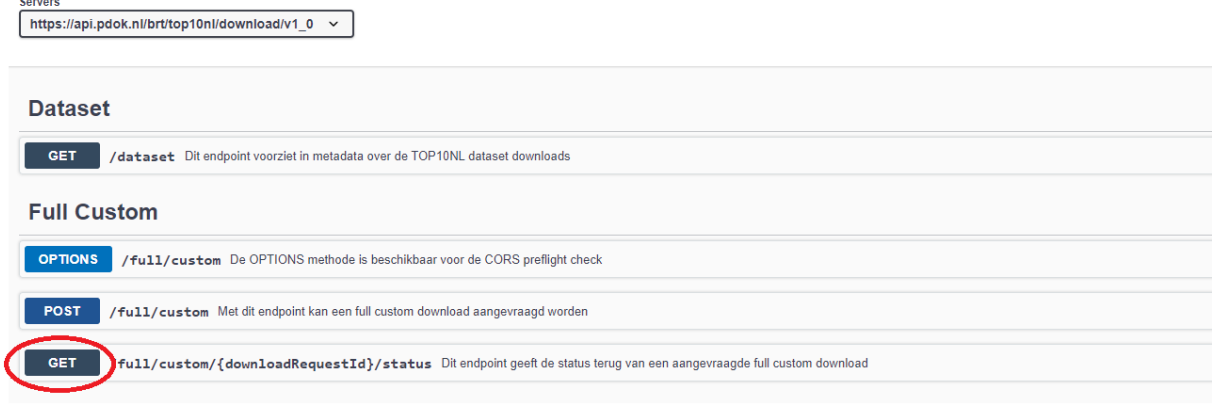

**Stap 8**: klik op "Try it out"

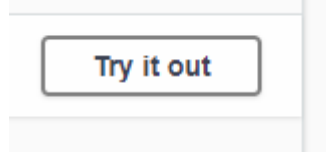

## **Stap 9**: Plak het "download request ID" in bij description

**Description** 

09bf3690-e0a1-43cc-7550-f689936d374d

## **Stap 10**: plak het "download request ID" in bij description

#### **Stap 11**: klik op "Execute"

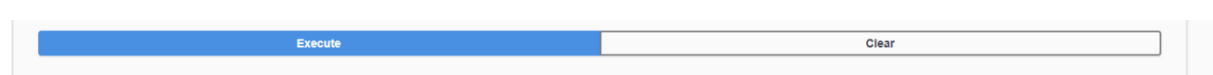

## **Stap 12:** Kopieer de downloadlink naar bijv. een MS word document  $Clear$

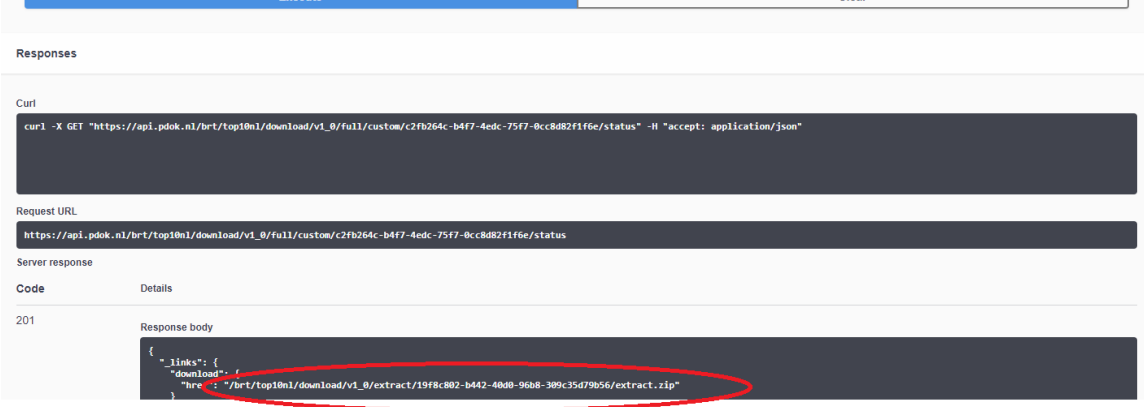

Stap 12: Voe[g https://api.pdok.nl](https://api.pdok.nl/) toe aan de aan de downloadlink

Bijvoorbeeld:

[https://api.pdok.nl/brt/top10nl/download/v1\\_0/extract/19f8c802-b442-40d0-96b8-](https://api.pdok.nl/brt/top10nl/download/v1_0/extract/19f8c802-b442-40d0-96b8-309c35d79b56/extract.zip) [309c35d79b56/extract.zip](https://api.pdok.nl/brt/top10nl/download/v1_0/extract/19f8c802-b442-40d0-96b8-309c35d79b56/extract.zip)